# **Bedienungsanleitung**

eneof Systems

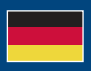

**World Leaders in RC**<br>Power Supply Systems

 $\sum_{\mathcal{U}_\mathcal{L}}$  $\frac{1}{2}$ 

Los geht's

PowerBox Systems

# **MOBILE** TERMINaL

Sehr geehrter PowerBox-Kunde,

Das **Mobile Terminal** ist ein kleines, handliches Bedienteil zum Einstellen und Aktualisieren aller updatefähigen PowerBox Produkte. Ein leistungsfähiger 32-Bit Prozessor mit Wifi und Bluetooth, in Verbindung mit einem sonnenlichtlesbaren Touchdisplay, sorgen für Smartphone-Haptik.

PowerBox Geräte können direkt per beiliegendem Kabel oder über den optionalen **BlueCom Adapter** upgedatet werden. Wie gewohnt stehen fürviele Produkte alle Einstellungen zur Verfügung, die bisher im PC-Terminal mit dem **USB-Interface Adapter** gemacht wurden.

Die Stromversorgung kann aus einem angeschlossenen Akku oder aus einer PowerBox erfolgen.

Per Wifi stellt das **Mobile Terminal** immer die aktuellen Softwareversionen bereit. Der Download auf die eingebaute SD-Karte geschieht im Hintergrund automatisch.

# **1. FEATURES**

- sonnenlichtlesbares, hochauflösendes Display mit 320 x 480 Pixel
- kapazitiver Touchscreen
- Wifi für automatische Updates integriert
- eingebautes Bluetooth Modul zur Verbindung mit dem **BlueCom Adapter**
- alle PowerBox Produkte integriert zum Einstellen und/oder Updaten
- eingebaute 4GB SD-Karte
- USB-Anschluss
- erweiterungsfähige Software
- zwei Sprachen: Deutsch und Englisch
- Abmessungen 94mm x 62mm x 15mm
- Gewicht 80g

# **2. ANSCHLIESSEN**

Je nachdem welches PowerBox Produkt Sie updaten oder einstellen möchten, gibt es verschiedene Anschlussmöglichkeiten:

**A.** Das PowerBox Produkt hat keine eigene Stromversorgung und nur ein Anschlusskabel bzw. einen JR Steckanschluss: Dazu zählen Sensoren wie das **GPS**, oder auch Produkte, die vor der Installation eingestellt werden sollen, wie zum Beispiel der **SparkSwitch RS**. Das **Mobile Terminal** wird mit dem beiliegenden Kabel (JR UNI-Stecker) an eine 4.0V - 8.4V Stromquelle angeschlossen. Dazu kann zum Beispiel ein 4-zelliger NiMH-Akku oder ein 2s Li-Ion verwendet werden.

Das PowerBox Produkt wird dann direkt am 3-adrigen Datenanschluss des beigelegten Kabels angeschlossen.

- **B.** Das PowerBox Produkt hat eine eigene Stromversorgung und einen eigenen Datenanschluss **mit** Stromquelle: Dazu zählen alle neueren SR2 Akkuweichen, alle iGyro und weitere. Hier muss lediglich das 3-adrige Kabel im USB/Data Anschluss eingesteckt werden. Das **Mobile Terminal** wird über diesen Anschluss mit Strom versorgt.
- **C.** Das PowerBox Produkt hat eine eigene Stromversorgung und einen eigenen Datenanschluss **ohne** Stromquelle: Dazu zählt zum Beispiel die **PowerBox Cockpit/Competition (SRS)**. Hier wird die Datenleitung in den seitlichen Anschluss gesteckt und, mit einen weiteren 2-adrigen Patchkabel, der Strom für das Terminal aus einem freien Servosteckplatz genommen.
- **D.** Sonderfall **iGyro SAT** und PBR-Empfänger:

Diese Geräte werden zum Updaten erst angesteckt, **nachdem** das jeweilige Gerät im Menü ausgewählt wurde. Die Stromversorgung für diese PowerBox-Geräte kommt über das **Mobile Terminal**, das mit einem Akku versorgt wird.

Einteilung der Produkte in die genannten Anschlussschemen:

**Schwarz** geschriebene Produkte können upgedatet werden und haben Einstellmenüs.

**Rot** markierte Produkte können nur upgedatet werden.

**Violett** markierte Produkte können **nicht** mit dem **BlueCom Adapter** upgedatet werden, nur mit direkter Kabelverbindung!

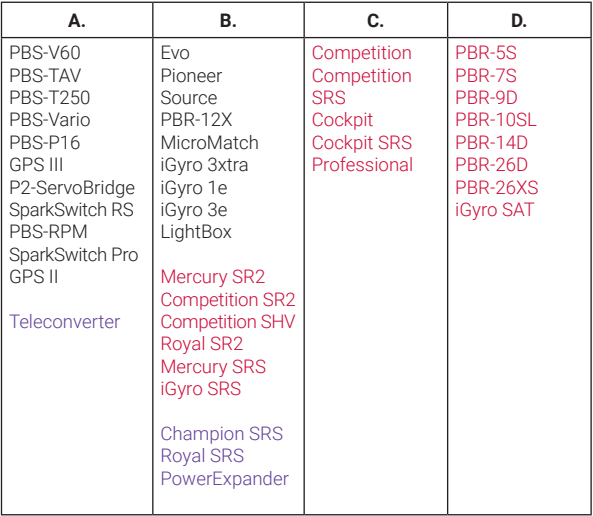

Beispielbilder der Anschlüsse finden Sie in unserem

#### **PowerBox Support Forum**!

### **3. BEDIENUNG**

Die Bedienung des **Mobile Terminals** ist sehr einfach und selbsterklärend. Dennoch ein paar Hinweise zur Handhabung:

Das **Mobile Terminal** startet, sobald es mit Spannung versorgt wird. Sie gelangen zur Auswahl der Produktgruppe, indem Sie auf *Los geht's*  tippen. Wählen Sie hier die passende Produktgruppe aus. Die einzelnen Produkte sind hier gelistet sollten Sie ihr Produkt nicht gleich auf der ersten Seite sehen, wischen Sie mit dem Finger nach links um weitere Produkte anzuzeigen.

Verbinden Sie nun Ihr PowerBox Gerät mit dem **Mobile Terminal** wie unter *Punkt 2* beschrieben und tippen auf das Produktbild.

Je nachdem welches Produkt Sie ausgewählt haben, befinden Sie sich jetzt im Einstellmenü oder im Updatebildschirm.

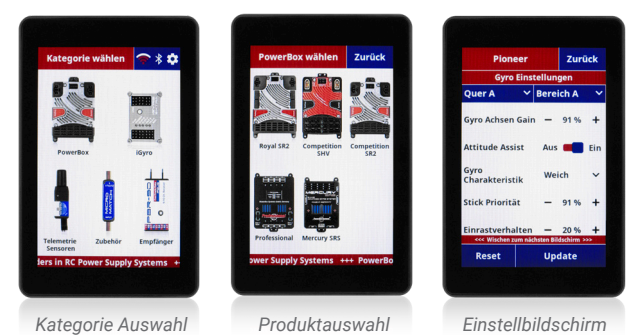

#### **a) Produkteinstellungen**

In den Einstellbildschirmen nehmen Sie Ihre Einstellungen vor – Sie müssen die Einstellungen **nicht** separat abspeichern, dies geschieht automatisch, sobald Sie Ihre Auswahl getroffen haben. Wenn Sie alle Einstellungen vorgenommen haben, können Sie das PowerBox Gerät einfach vom **Mobil Terminal** trennen.

#### **b) Updates**

In den Updatebildschirmen bekommen Sie immer Ihre aktuelle Version angezeigt und die Version, die im **Mobile Terminal** auf der SD-Karte gespeichert ist. Die Softwareversionen der Produkte werden automatisch nach dem Starten des **Mobile Terminals** aktualisiert, wenn das Wifi eingeschaltet ist.

# **4. EINSTELLUNGEN DES MOBILE TERMINALS**

Im Hauptbildschirm bei den Produktkategorien finden Sie rechts oben diesen Button  $\begin{bmatrix} \bullet \\ \bullet \end{bmatrix}$ , der zu den Einstellungen führt.

#### **a) Wifi**

Das **Mobile Terminal** hat ein Wifi-Modul integriert. Tippen Sie als erstes rechts auf den Schalter um das *Wifi* einzuschalten. Danach können Sie auf den blauen Wifi Button tippen, um Ihr WLAN auszuwählen und das Passwort einzutippen. Die Verbindung zu Ihrem Router oder HotSpot geschieht dann automatisch.

Solange das Wifi eingeschaltet ist, prüft das **Mobile Terminal** bei jedem Start, ob neue Produktupdates, oder Updates für das **Mobile Terminal** zur Verfügung stehen. Das Wifi Symbol im Menü der Produktkategorien signalisiert den Vorgang mit roten Balken. Das Wifi Symbol zeigt die Wifi-Signalstärke in grün, wenn der Vorgang beendet ist.

#### **b) Bluetooth**

Das integrierte Bluetooth Modul ist grundsätzlich eingeschaltet und findet den optionalen **BlueCom Adapter** automatisch. Sie sehen den Verbindungsstatus am grünen Bluetooth Symbol ebenfalls rechts oben im Menü der Produktkategorien. Beachten Sie, dass der **BlueCom Adapter** vom PowerBox Gerät mit Strom versorgt werden muss!

### **c) Sprache**

Sie können im **Mobile Terminal** zwischen Deutsch und Englisch wählen.

# **5. LIEFERUMFANG**

- Mobile Terminal
- Verbindungskabel
- Bedienungsanleitung in Deutsch und Englisch

# **6. SERVICE HINWEIS**

Um unseren Kunden guten Service bieten zu können, wurde ein Support Forum, für alle Fragen die unsere Produkte betreffen, eingerichtet. Das entlastet uns stark um nicht immer wieder häufig auftretende Fragen erneut beantworten zu müssen und gibt Ihnen die Möglichkeit schnelle Hilfe rund um die Uhr und auch an Wochenenden zu erhalten. Die Antworten sind vom PowerBox Team, das garantiert auch die Richtigkeit der Antworten.

Nutzen Sie bitte das Support Forum bevor Sie uns telefonisch kontaktieren.

Sie finden das Forum unter folgender Adresse:

#### **www.forum.powerbox-systems.com**

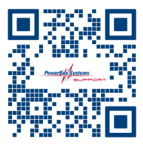

# **7. GARANTIEBESTIMMUNGEN**

**PowerBox-Systems** legt bei der Entwicklung und der Fertigung besonderen Wert auf höchsten Qualitätsstandard,

#### **garantiert** .. Made in Germany"!

Wir gewähren deshalb auf das **Mobile Terminal** eine Garantie von 24 Monaten ab dem Verkaufsdatum. Die Garantie besteht darin, dass nachgewiesene Materialfehler von uns kostenlos behoben werden. Wir weisen vorsorglich darauf hin, dass wir uns vorbehalten, das Gerät auszutauschen, wenn eine Reparatur aus wirtschaftlichen Gründen nicht möglich ist. Eventuelle Reparaturen, die wir für Sie in unserem Service durchgeführt haben, verlängern den Gewährleistungszeitraum nicht.

Falsche Anwendung, z.B. durch Verpolung, sehr starke Vibrationen, zu hohe Spannung, Nässe, Kraftstoff, Kurzschluss, schließt Garantieansprüche aus. Für Mängel, die auf besonders starke Abnutzung beruhen, gilt dies ebenfalls.

### **SERVICE ADRESSE**

#### **PowerBox-Systems GmbH**

Ludwig-Auer-Straße 5 86609 Donauwoerth Germany

Weitergehende Ansprüche, z.B. bei Folgeschäden, sind ausgeschlossen. Ausgeschlossen ist auch die Haftung, die durch das Gerät oder den Gebrauch desselben entstanden sind. Für Transportschäden und Verlust Ihrer Sendung können wir keine Haftung übernehmen. Im Gewährleistungsfall senden Sie uns das Gerät zusammen mit dem Kaufbeleg und einer Fehlerbeschreibung an unsere Service Adresse ein.

# **8. HAFTUNGSAUSSCHLUSS**

Wir übernehmen keinerlei Haftung für Verluste, Schäden oder Kosten, die sich aus der Anwendung und aus dem Betrieb dem **Mobile Terminal**  ergeben oder in irgendeiner Weise damit zusammenhängen können. Soweit es gesetzlich zulässig ist, wird die Pflicht zur Schadensersatzleistung, gleich aus welchen rechtlichen Gründen, auf den Rechnungsbetrag der Produkte aus unserem Haus, die an dem Ereignis beteiligt sind, begrenzt.

Wir wünschen Ihnen viel Erfolg beim Einsatz Ihres neuen **PowerBox Mobile Terminals**!

Donauwörth, März 2024

# PowerBox-Systems GmbH

Ludwig-Auer-Straße 5 86609 Donauwoerth Germany

 +49-906-99 99 9-200 www.powerbox-systems.com